# **Pygame : les transformations géométriques**

## **Présentation**

Le module **transform** de Pygame permet de créer de **nouvelles surfaces Pygame** en appliquant à une surface source une ou plusieurs transformations, isométriques ou non.

#### **La fonction flip**

pygame.transform.flip(Surface, xbool, ybool)

La fonction **flip** permet de faire une **symétrie axiale**, **verticale** ou **horizontale** ou les **deux**.

Elle prend en **paramètre** :

- la **surface** que l'on va transformer,
- un **booléen** indiquant que l'on procède à une **symétrie selon l'axe vertical** en indiquant **True**,
- un booléen indiquant que l'on procède à une **symétrie selon l'axe horizontal** en indiquant **True**.

Si les deux booléens sont à True, alors on procède aux deux symétries.

#### **Exemple :**

```
IMG_FRAISE = pygame.image.load("fraise.png")
IMG_FRAISE = pygame.transform.flip(IMG_FRAISE, True, True)
```
#### **La fonction rotate**

```
pygame.transform.rotate(Surface, angle)
```
La fonction **rotate** permet de faire faire une rotation à la surface :

l'angle passé en paramètre est exprimé selon le sens antihoraire, en degrés, et non en radians comme c'est parfois le cas pour d'autres fonctions Pygame (le tracé d'arcs d'ellipse notamment).

Lien : <https://stackoverflow.com/questions/4183208/how-do-i-rotate-an-image-around-its-center-using-pygame>

#### **La fonction scale**

pygame.transform.scale(Surface, (width, height), DestSurface = **None**)

La fonction scale permet de redimensionner une surface. On passe en paramètre la hauteur et la largeur de la surface cible.

### **Le programme complet**

```
import pygame
pygame.init()
HAUTEUR = 400LARGEUR = 400COULEUR_FOND = (255, 255, 255)
ECRAN = pygame.display.set mode((LARGEUR, HAUTEUR))
ARRET = False
# image FRAISE
x_fraise = 50
y_{\text{}}fraise = 50
IMG_FRAISE = pygame.image.load("fraise.png").convert_alpha()
#IMG_FRAISE = pygame.transform.flip(IMG_FRAISE, True, True)
```

```
while not ARRET:
```

```
 pygame.time.delay(100)
 ECRAN.fill(COULEUR_FOND)
for event in pygame.event.get():
   if event.type == pygame.QUIT:
     sys.exit()
   elif event.type == pygame.KEYDOWN:
     # symétrie axiale
    if event.key == pygame.K_RIGHT:
      IMG_FRAISE = pygame.transform.flip(IMG_FRAISE, True, False)
     elif event.key == pygame.K_UP:
      IMG_FRAISE = pygame.transform.flip(IMG_FRAISE, False, True)
     # rotation
     elif event.key == pygame.K_LEFT:
     IMG FRAISE = pygame.transform.rotate(IMG FRAISE, 10)
     # redimensionner
    elif event.key == pygame.K_DOWN: IMG_FRAISE = pygame.transform.scale(IMG_FRAISE, (40,40))
   ECRAN.blit(IMG_FRAISE, (x_fraise, y_fraise))
   pygame.display.update()
```
#### **Les activités ...**

[Je reviens à la liste des activités.](/doku.php/isn/accueil)

<https://repl.it/@charlestecher/Transformations-geometriques> <html> <iframe height="400px" width="100%" src="<https://repl.it/@charlestecher/Transformations-geometriques?lite=true>" scrolling="no" frameborder="no" allowtransparency="true" allowfullscreen="true" sandbox="allow-forms allow-pointer-lock allow-popups allow-same-origin allow-scripts allow-modals"

```
J.
```
></iframe>

 $\epsilon$ 

/html>

**Les activités ...**

[Je reviens à la liste des activités.](/doku.php/isn/accueil)

From: [/](#page--1-0) - **Les cours du BTS SIO**

Permanent link: **</doku.php/isn/pygame03>**

Last update: **2019/11/14 11:17**

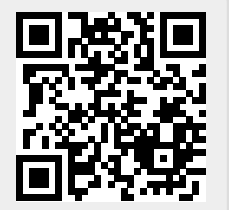